# **MidJourney V6** 명령어 쉽게 이해하기

명령어를 쉽게 적고 싶은가? 일단 무조건 육하원칙을 먼저 떠올리자.

누가, 언제, 어디서, 무엇을, 어떻게, 왜 이 여섯가지중 '왜'만 쏘옥 빼고 5가지를 꼭 기억하며 문장을 만들어 간 다고 생각면 된다. 그리고 최대한 자세하게 설명하자! 앞을 보는게 조금 불편하신 분들에게 최대한 자세히 상황 을 설명하듯 적어나가 보자.

## WHO 누가

#### 누가는 명사다. 모든 명사를 포함한다.

사람, 캐릭터, 동물, 식물, 괴물, 장소, 세팅, 물건등 내가 원하는 것을 먼저 생각해보자.

- 사람, 캐릭터 예: 마법사 (wizard), 댄서 (dancer), 해적(pirate), 유령 (ghost), 쉐프 (chef)
- 동물, 식물, 괴물 예: 사자 (lion), 개 (dog), 장미 (rose), 옥수수 (corn), 용 (dragon), 로봇 (robot)
- 장소, 세팅, 물건 예: 마을 (village), 정글 (jungle), 우주선 (spaceship), 박물관 (museum), 책 (book)

## WHERE 어디서

#### 장소나 배경에 대해 생각하라.

예: 모던한 커피숍 (a modern style coffee shop), 다운타운의 바쁜 거리에서 (in a busy downtown street), 해변에서 (in the beach)

### WHEN 언제

정확한 시간, 날짜, 날씨, 계절 등을 명령어에 적어 넣는것을 잊지 말자.

사람, 캐릭터, 동물, 식물, 괴물, 장소, 세팅, 물건등 내가 원하는 것을 먼저 생각해보자.

예: 화장한 맑은 여름 오후 (very sunny summer afternoon), 2077년 새벽 2시가 넘은 어느 겨울밤 (A cold winter night after 2 am in 2077)

## WHAT/HOW 무엇을/어떻게

#### 내가 아는 형용사, 부사, 전치사 등을 영혼을 끌어모아 쥐어짜내서 문장을 완성해보자.

#### 형용사

- 외관 예: 깔끔하고 멋진 (sleek), 생동감 넘치는 (vibrant), 텅 빈 (empty)
- 그는 해: 클림이도 것은 (Siccit), 응응읍 넘치는 (vibrant), 응 는 (cinpty)<br>• 크기, 모양 예: 평평한 (flat), 좁은 (narrow), 넓은 (wide), 거대한 (gigantic),
- 질감, 재료 예: 실크같은 (silky), 깃털같은 (feathery), 매끄러운 (smooth), 강철같은 (metallic)
- 색감 예: 황금색의(golden), 에메랄드같은(emerald), 네온빛의 (neon)

#### 부사

선명하게 (vividly), 빠르게 (quickly), 천천히 (slowly), 밝게 (brightly), 조용한 (quite), 간단히 (simply)

#### 전치사

앞에 (in front of), 뒤에 (behind), 옆에 (on the side), 위에 (above), 밑에 (beneath)

## **MidJourney V6** 명령어를 제작하는 순서

#### 1.'누가'를 먼저 정하자.

예시: 방을 그리고 싶다. 침대, 책상, 옷장, 식물이랑 화분, 창문이 있는 집을 그리고 싶다. A digital sketch of a room with a bed, a study table, wardrobes, a shelf with books, potted plants and windows (챗지피티, 번역기 등을 통하여 영어 문장을 완성)

#### 2.'언제'

예시: 난 창문 밖으로 밤하늘의 별들과 미래도시가 보이는 미래의 멋진방을 그리고 싶다. A digital sketch of a futuristic room with a bed, a study table, wardrobes, a shelf with books, potted plants and windows. The view outside is the city and stars (futuristic room 으로 미래 시간대를 표현하였고, The view outside is the city and stars로 밤이란 것을 알려주었 다)

#### 3.'어디서'

예시: 지금 나의 예시에서는 이미 '어디서'가 '누가'와 동일하다. (방)

#### 4.'무엇을' '어떻게'

- 더 자세히 표현할 수 있는 부분이 없나 살펴보며 수정 가능한 부분은 더 자세히 적는다.
- 예시: 일단 내 침대는 퀀사이즈정도 되었으면 좋겠고, 이미지는 벡터 일러스트 느낌과 lo-fi의 느낌이 있었으면 좋 겠고, 이미지의 색감이나 분위기가 조금 따뜻한 분위기였으면 좋겠다.

#### 완성된 명령어

A digital sketch of a cozy futuristic room with a queen sized bed, a study table, wardrobes, shelf with books, potted plants and windows. The view outside is of the city and stars . lo-fi, Vector Illustration, warm colors --ar 1:1 --stylize 500 --v 6.0

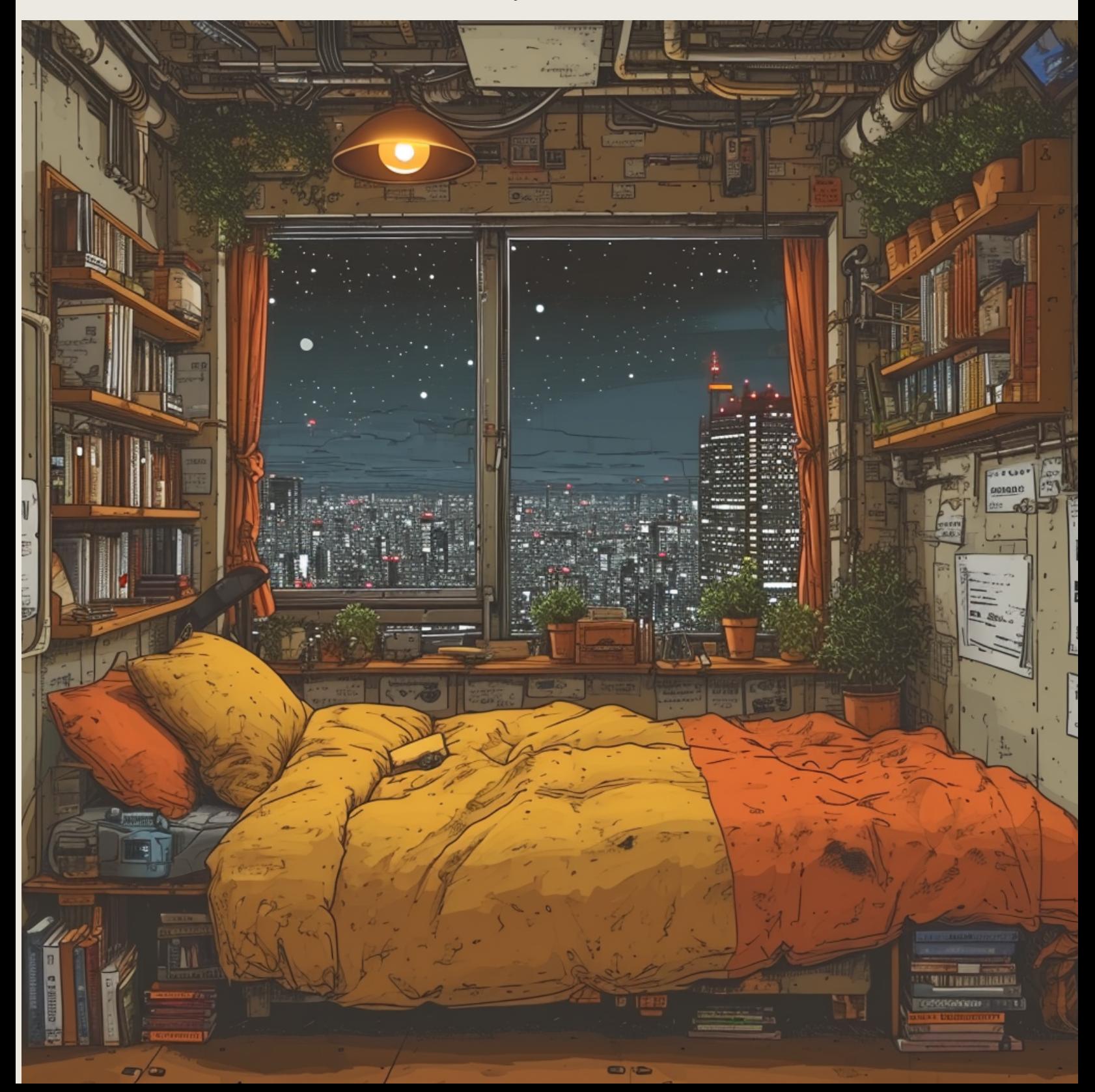

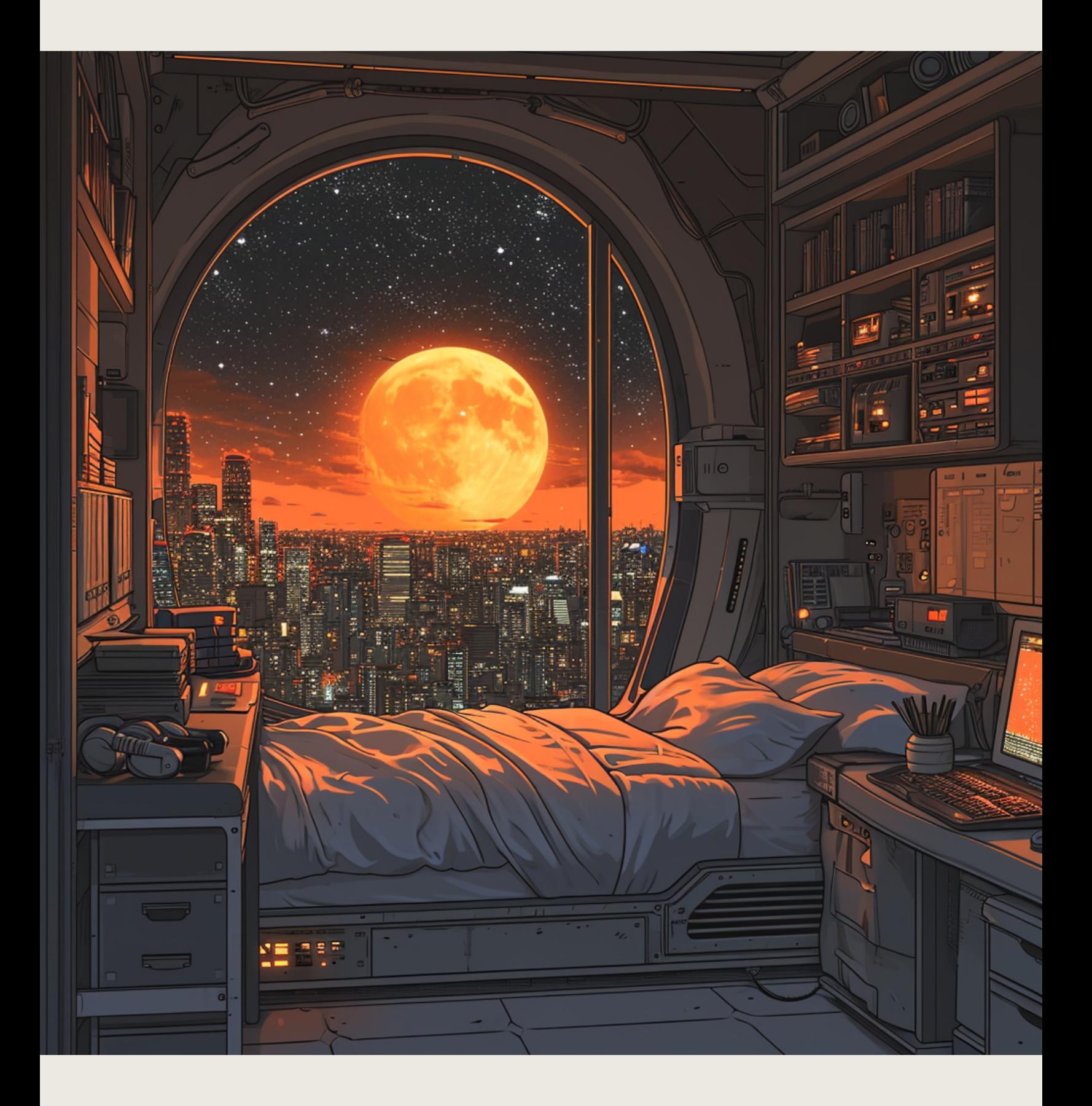

#### \*\*몇몇 명령어는 외워야만 한다.

이미지 비율변경은 --ar로 한다.

예: --ar 1:1, --ar 16:9 --ar 3:4

이미지가 좀 더 스타일쉬 하길 바란다면 stylize 값을 높여보자. (0- 1000 사이) 기본값은 100이다.

예: --stylize 150, --stylize 500, --stylize 750

미드저니 AI의 도움없이 내 명령어 그대로 이미지를 생성하고 싶다면 --style raw 를 넣어 이미지를 만들자.

이정도로 명령어를 어떻게 적는지 이해하면 될 것 같고 이제 GPT 스토어가 나와서 명령어를 쉽게 적을 수 있는 지피티가 현재 2개 존재한다.

하나는 MJ Prompt Generator V6 (미드저니 버전 6 특화버전)이고 다른 하나는 Image Generator (모든 이미지 생성 프로그램에서 잘 되는편)이다.

두 프로그램을 이용하여 쉽게 명령어를 생성하고, 위의 방식으로 자신의 입맛에 맞게 명령어를 고쳐 사용 하면 되겠다.

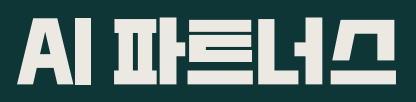

**https://www.youtube.com/@easyaitech**

**contentcreater4life@gmail.com**